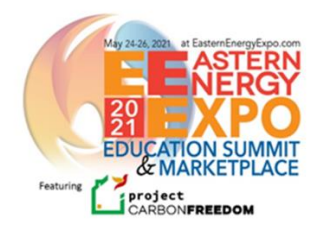

## **Joining the Expo…**

# **You've registered… Now it's time to attend the show!**

Note: We recommend using Chrome as your browser for the best experience.

#### **STEP 1:** [Click here to join the event.](https://app.socio.events/ODQ5MA/auth) Enter your email address and create your password. You will need to enter your password each time you login.

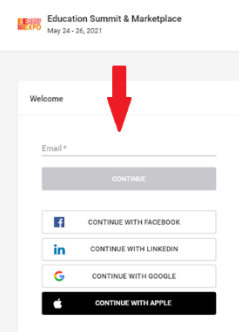

**STEP 2:** Use the Navigation Icons down the left side of your screen to move around the conference.

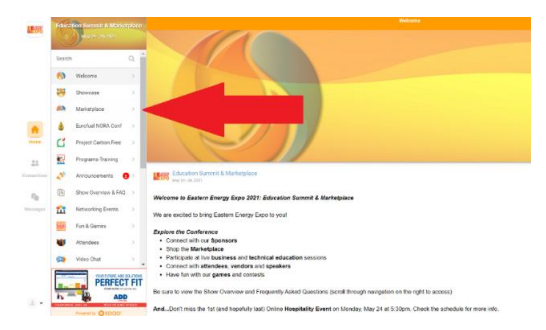

**STEP 3**: [Watch this brief demo](https://www.youtube.com/watch?v=v4xijMGQ8j8) about the show. Learn how to interact with Sponsors and Marketplace vendors, attend Business Programs and Technical Education classes, connect with attendees, enter our contest and more!

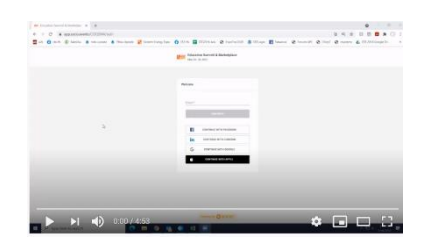

#### **STEP 4:** [Click here to download Socio Event mobile app](https://download.socio.events/event/ODQ5MA%3D%3D?token=eyJhbGciOiJIUzI1NiJ9.eyJkYXRhIjp7InR5cGUiOiJQcm9tb1BhZ2UiLCJldmVudF9pZCI6ODQ5MCwiYXBwX2lkIjowfSwiaXNzIjoiaHR0cHM6Ly9zb2Npby5ldmVudHMiLCJpYXQiOjE2MjEyNjYwMTV9.vFMHfsVDB1hHyofTK1uDUixxkxDYZaM9dO3oJKeI2qY)

After you download, enter your email and your password. Under Current & Upcoming Events tap Search events and select Education Summit & Marketplace. Then "join." Be sure to allow notifications to receive updates and other show info.

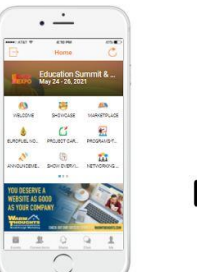

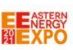

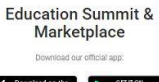

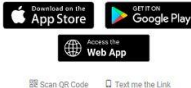

### **HELPFUL HINTS:**

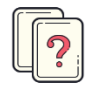

**Show Overview & FAQ –** View the complete list of Business Track and Technical Education Programs, gets hints how to connect with attendees and other show information.

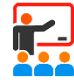

**Programs and Training** – View the schedule of events by day or search by track. Then "register" by clicking the plus sign at the far right of the programs you want to attend  $\setminus$ and they will appear in your "My Agenda" tab. Missed a session? On-Demand recordings will be posted and available next day.

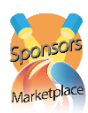

**Showcase & Marketplace**– You can visit our sponsor companies and Marketplace Vendors 24/7 to view the latest products and services. Use the search bar at the top to quickly find a specific company.

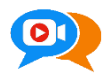

**Video Chat** with sponsors, vendors and attendees. **Daily Trade Hours** – 11:30am-1pm & 3– 4:30pm. After entering their booth, click "Video Chat" button to connect.

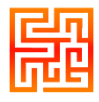

**Fun & Games –** Compete with other attendees to see who can top the EEE Leaderboard. Solve conference challenges and find passcodes to win prizes. Grand Prize is a complimentary hotel suite at Eastern Energy Expo 2022, May 23-25 at Mohegan Sun, CT.

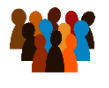

**Attendees –** Connect with attendees, sponsors, and vendors. "Contact" or "Add" them to invite them to connect via text or video chats. Be sure to Update Your Profile – add your photo, social media, etc. to enhance the networking.

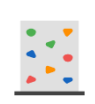

**The Wall –** Post your questions, comments, pictures or share what's on your mind.